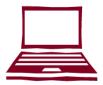

#### WINGS STUDENT CENTER

WINGS Student Center is an online system that you can use to complete the following tasks:

- View enrollment dates and appointments
- View transfer credit report
- Search for classes
- View class schedule/ grades
- Register for classes

- View financial aid award
- View/pay bills online
- Add tower tender
- Update your address, phone and email
- Add emergency contact information

### HOW TO ACCESS WINGS STUDENT CENTER

- 1. Go to: www.uwlax.edu
- 2. Use the UWL Quicklinks drop down menu at the top of the page and choose "WINGS."
- Enter your username (student ID) and password. A username and password was sent to you by email when you applied for admission.

#### **TROUBLESHOOTING**

If you have misplaced your password or WINGS login information, reset your information by visiting: https://secure.uwlax.edu/password

If you need further assistance accessing your WINGS Student Center, contact the Eagle Help Desk:

- Phone: 608.785.8774
- https://www.uwlax.edu/its/helpdesk/

# UNIVERSITY of WISCONSIN LA CROSSE CONTACT INFORMATION

| CAMPUS RESOURCE         | PHONE NUMBER |
|-------------------------|--------------|
| Advising Center         | 608.785.6950 |
| Bookstore               | 608.785.8855 |
| Cashier's Office        | 608.785.8719 |
| Child Care Center       | 608.785.8813 |
| College of              | 608.785.8090 |
| Business Administration |              |
| College of              | 608.785.5454 |
| Liberal Studies         |              |
| College of              | 608.785.8156 |
| Science & Health        |              |
| Counseling & Testing    | 608.785.8073 |
| Eagle Help Desk         | 608.785.8774 |
| Health Center           | 608.785.8558 |
| ID Card Office          | 608.785.8891 |
| International Education | 608.785.8016 |
| & Engagement            |              |
| Murphy Library          | 608.785.8505 |
| Parking Office          | 608.785.8061 |
| Records & Registration  | 608.785.8951 |
| Residence Life          | 608.785.8075 |
| Textbook Rental         | 608.785.8853 |
|                         |              |

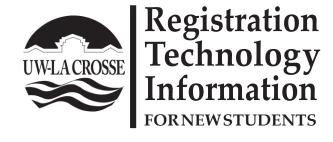

- WINGS Student Center overview
- Campus email access information
- Registration reminders
- Important websites for registration
- Contact information for campus offices

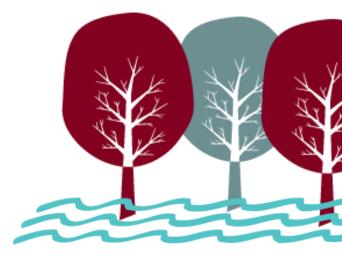

## Activating your NetID and Email Address

#### 1. Activate your NetID

- Visit www.uwlax.edu/password to activate your NetID.
- Your NetID is used to access most technology on campus, including email.

#### 2. Activate your UWL Email Address

 You will receive an email with instructions on how to activate your UWL email address

#### **Reset Password**

If you ever forget your password, need to reset your password or if your email and NetID passwords get out of sync, you can use the tools at www.uwlax.edu/password to reset or sync your password.

#### Trouble logging in?

- For more specific access instructions, visit www.uwlax.edu/eagleapps/setup.htm
- If you are still experiencing issues after reviewing the above website, please contact the Eagle Help Desk at 608.785.8774.

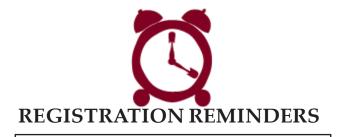

- 1. **View your Enrollment Date** (the first day you are eligible to register for classes) on your WINGS Student Center.
- 2. Registered students can have their photo taken for a **student ID card** in 1131 Student Union. For more information visit: https://www.uwlax.edu/university-centers/services/eagle-id-card/eagle-id/
- 3. A **student ID** is required to obtain your list of books for the classes you have registered for. Textbook Rental is located in the basement of the Student Union. For more information, please visit: http://www.uwlax.edu/textbookrental.

## IMPORTANT WEBSITES FOR REGISTRATION

#### • Cashier's Office

Fee and billing information, tax reporting information - http://www.uwlax.edu/cashiers

#### • Undergraduate/Graduate catalog

Campus policy information & course descriptions - http://www.uwlax.edu/records/registration

http://www.uwiax.edu/fecofds/fegis

#### • Records & Registration

Deadlines, graduation information, and transcript requests - http://www.uwlax.edu/records

#### • Timetable Schedule of Classes

Information on courses offered, times, and instructors -

http://www.uwlax.edu/records/registration

#### • Transfer Information System (TIS)

Information on how courses transfer among UW campuses and Wisconsin Technical Colleges - http://www.uwsa.edu/tis